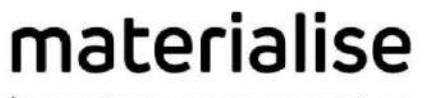

innovators you can count on

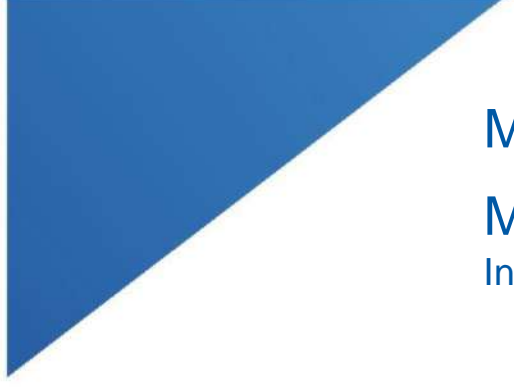

# Materialise Mimics Enlight

| L-100305-03 1

Medical 1.0 Instruções de utilização do software

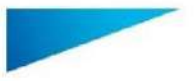

Materialise Mimics Enlight Medical 1.0 – Instruções de utilização do software | L-100563-01 2

### Descrição do software Materialise Mimics Enlight Medical

O Materialise Mimics Enlight Medical é uma interface do software com base em fluxo de trabalho para a transferência de imagens clínicas para um ficheiro de saída. O sistema fornece ferramentas de visualização e medição para permitir ao utilizador planear o procedimento.

O Materialise Mimics Enlight Medical lê imagens clínicas compatíveis com DICOM a partir de um scanner médico e suporta um vasto leque de scanners. O software oferece diferentes métodos para visualizar e segmentar as estruturas anatómicas. Permite criar e visualizar medições com base em imagens clínicas e/ou em 3D. Os resultados são guardados num ficheiro de saída digital que, em seguida, pode ser utilizado como dados de entrada para um sistema CAD ou de fabrico aditivo.

#### Indicações de utilização

O Materialise Mimics Enlight Medical destina-se a ser utilizado como um sistema de interface de software e de segmentação de imagem para a transferência de informação de imagiologia DICOM de um scanner médico para um ficheiro de saída.

Também se destina a ser utilizado como software para auxiliar na leitura e interpretação de imagens compatíveis com DICOM para opções de tratamento cardíaco e vascular estrutural. Para este fim, o Materialise Mimics Enlight Medical fornece ferramentas de visualização e medição adicionais para permitir ao utilizador selecionar e planear o procedimento.

O ficheiro de saída do Mimics Enlight Medical pode ser usado para a produção de réplicas físicas do ficheiro de saída usando métodos de produção tradicionais ou aditivos. A réplica física pode ser usada para propósitos de diagnóstico no campo das aplicações cardiovasculares.

O Materialise Mimics Enlight Medical deve ser utilizado conjuntamente com outras ferramentas de diagnóstico e opinião clínica especializada.

O Materialise Mimics Enlight Medical não se destina a prever o desempenho de um dispositivo médico.

O Mimics Enlight Medical não se destina a imagiologia de mamografia ou diagnóstico.

#### Sugestões de melhores práticas e precauções

A ferramenta de fluoroscopia pode ajudar a planear ângulos do braço em C; os ângulos planeados terão ainda de ser adaptados durante o procedimento.

São necessárias mais investigações clínicas, incluindo um ambiente clínico real, ligação do planeamento pré-operatório com dados clínicos pós-operatórios (área/bloqueio neoLVOT, sobrevivência) para confirmar o benefício clínico.

Informamos que a qualidade das imagens clínicas determina a precisão do modelo 3D no Materialise Mimics Enlight Medical. Os protocolos de análise ficam ao critério do utilizador; contudo, recomendamos que os padrões da indústria seja referenciados e seguidos. Apenas imagens obtidas menos de seis meses antes devem ser usadas para avaliar opções de tratamento cirúrgico.

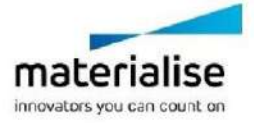

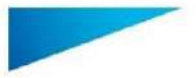

Materialise Mimics Enlight Medical 1.0 – Instruções de utilização do software | L-100563-01 3

Note que o sistema de coordenadas DICOM é reposto para cada série DICOM oriunda de todos os scanners Hitachi e dos scanners Siemens Symphony, Sonata e Harmony com versões de software anteriores ao Syngo MR B13.

O Materialise Mimics Enlight Medical suporta medições com uma precisão de 0,01 mm. Note que as medições são limitadas pela resolução das imagens.

 $R_{x}$ <sup>ent</sup> ATENÇÃO: A lei federal (EUA) limita a venda deste dispositivo a médicos ou por ordem destes

# Instruções de utilização

Iniciar o Materialise Mimics Enlight Medical

Depois de instalar o software no seu PC, clique duas vezes no ícone do Materialise Mimics Enlight. Também pode clicar no botão **Iniciar Todos os programas Materialise Software**  $\rightarrow$  **Materialise Mimics Enlight Medical para iniciar.** 

O software Materialise é protegido por um ficheiro de chave. Ao iniciar o Materialise Mimics Enlight Medical pela primeira vez ou quando a sua chave tiver expirado, o Assistente de pedido de chave inicia automaticamente para o ajudar no processo de registo. As opções disponíveis são explicadas no **Manual do utilizador**. Recomendamos que selecione "*instant activation"* (ativação instantânea) no Assistente de pedido de chave. Desta forma, renova automaticamente o seu ficheiro da chave de licença desde que tenha acesso à Internet.

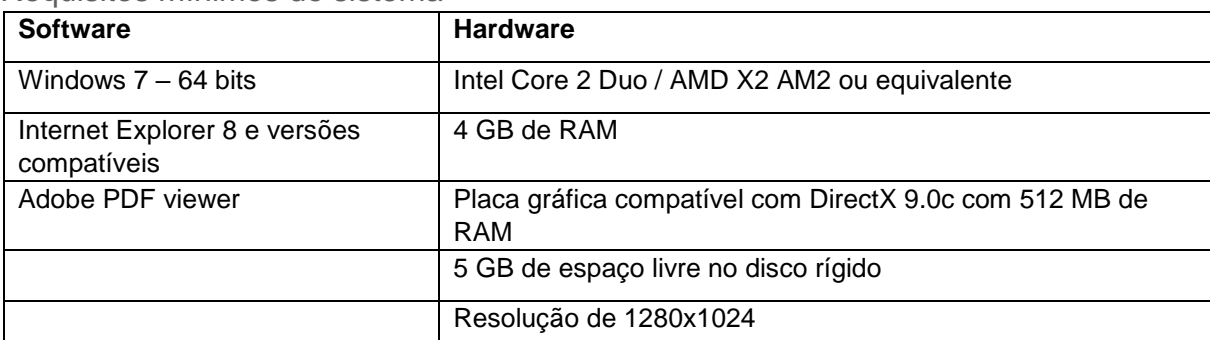

Requisitos mínimos do sistema

Nota: os utilizadores de Mac podem instalar o Materialise Mimics Enlight Medical utilizando o Bootcamp em combinação com um sistema operativo Windows suportado

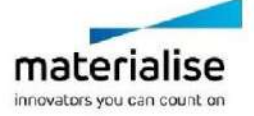

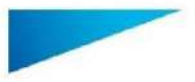

Este documento contém as "Instruções de Utilização" básicas do software Materialise Mimics Enlight Medical. Pode encontrar instruções detalhadas no "Manual do utilizador". O Inglês é a língua utilizada na interface do software Mimics Enlight Medical.

Materialise Mimics Enlight Medical 1.0 – Instruções de utilização do software | L-100563-01 4

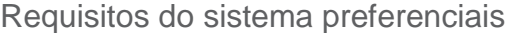

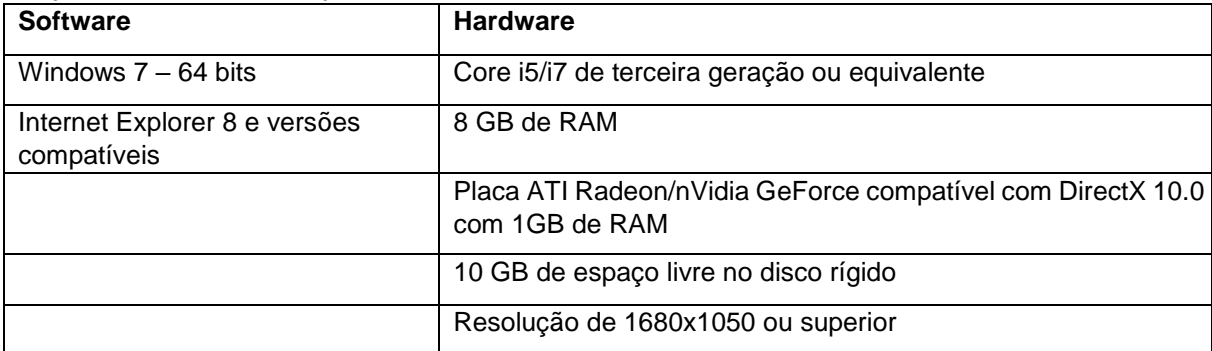

Nota: Poderão aplicar-se outras qualificações. Ao trabalhar com conjuntos de dados com mais de 1 GB, o sistema deverá cumprir os requisitos do sistema recomendados.

Recomendamos a utilização do nosso software num hardware e/ou ambiente de rede no qual tenham sido implementados controlos de segurança cibernética, incluindo um antivírus e a utilização de uma firewall.

# Detalhes de contacto do fabricante

#### **Fabricado em agosto de 2019 por:**

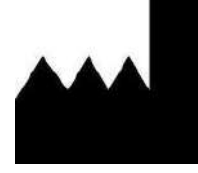

**Materialise NV** Technologielaan 15 B-3001 Leuven Bélgica

Telefone: +32 16 39 66 11

 **[http://biomedical.materialise.com](http://biomedical.materialise.com/)**

 $\epsilon$ 1639 Materialise Mimics Enlight Medical é um produto com marcação CE.

#### Aviso aos pacientes

Este produto está abrangido pelas seguintes patentes: US9,943,373; US9,693,830

© 2019 – Materialise N.V. Todos os direitos reservados.

Materialise e o nome de produto Mimics são marcas comerciais da Materialise NV.

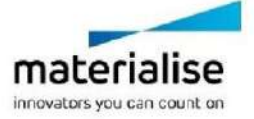